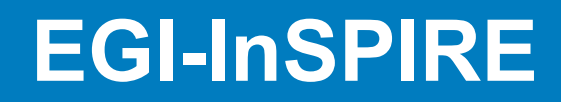

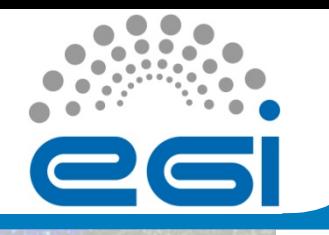

**EGI Hands-On Training for AEGIS Site Administrators School of Electrical Engineering of the University of Belgrade** 

### CREAM CE and site BDII Installation

Vladimir Slavnic SCL, Institute of Physics Belgrade Serbia slavnic@ipb.ac.rs

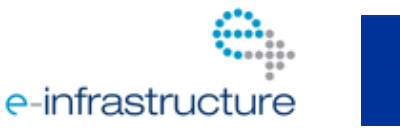

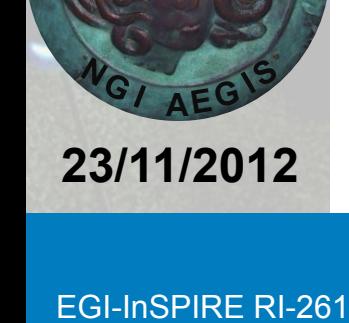

EGI-InSPIRE RI-261323 www.egi.eu **EGI Hands-On Training for AEGIS Site Administrators** 

# CREAM CE

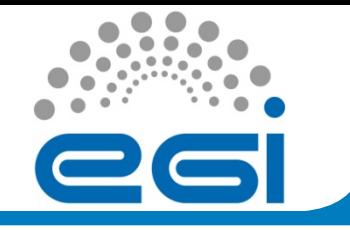

- The **CREAM CE** (Computing Resource Execution And Management) Service is a simple, lightweight service that implements all the operations at the Computing Element (CE) level
- It has Web Service-based interface
- Implemented as an extension of the Java-Axis servlet (running inside the Apache Tomcat container)

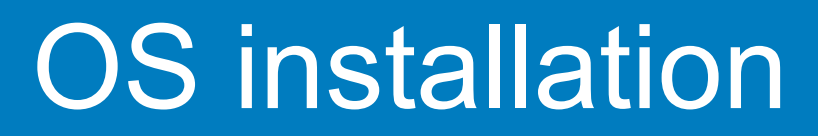

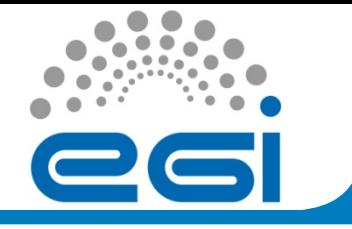

- Supported versions:
	- SL5 64 bit
	- SL6 64 bit
- Installation and configuration of the NTP service
- SELINUX configuration (disable)
- YUM auto update should be disabled
- Mount all shared file systems (edit /etc/fstab)
	- /home /opt/exp\_soft
	- /etc/fstab example entry:

se1.ipb.ac.rs:/storage6/exp\_soft-ce64 /opt/exp\_soft nfs \ hard,intr,nodev,nosuid,tcp,timeo=15 0 0

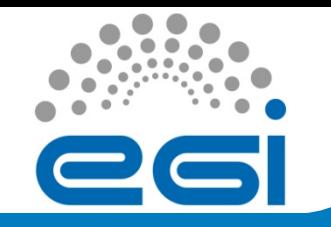

- UMD-2 based installation
- Disable DAG repository if available on the system
- Remove all UMD and EPEL related configuration files that may exist from */etc/yum.repos.d/*
- Install the appropriate EPEL repository: # *wget http://download.fedoraproject.org/pub/ epel/6/x86\_64/epel-release-6-7.noarch.rpm #yum install epel-release-6-7.noarch.rpm*

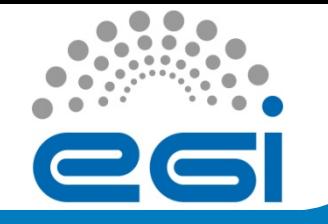

- Install yum-priorities and protect-base *# yum install yum-priorities yum-protectbase*
- Install SL5 umd-release RPM or SL6 umdrelease RPM
	- This adds all missing repositories that are needed for the installation of UMD products and configures yum priorities

*# wget http://repository.egi.eu/sw/production/umd/2/sl6/ x86\_64/base/umd-release-2.0.0-1.el6.noarch.rpm* 

 *# yum install umd-release-2.0.0-1.el6.noarch.rpm* 

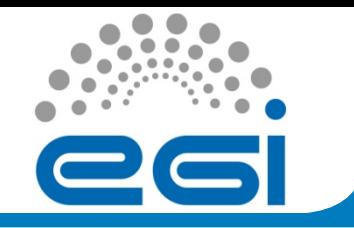

• Installation of the CA certificates # yum install ca-policy-egi-core

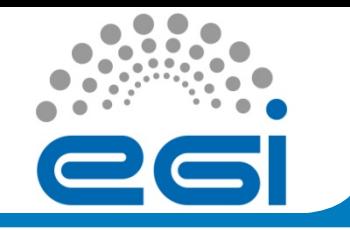

Installation of the CREAM CE software (no cluster mode)

- Install the CREAM-CE metapackage: # yum install emi-cream-ce
- Install Torque metapackages
	- In the case of Torque, and if CREAM CE node is the torque master:
	- # yum install emi-torque-server emi-torque-utils
	- If the case of Torque, and if CREAM CE node is NOT the torque master:
	- # yum install emi-torque-utils

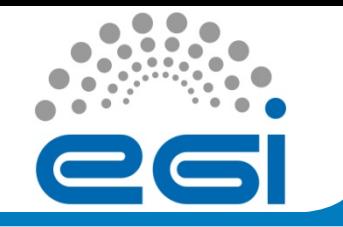

- In the case of the site BDII on the same machine:
	- # yum install emi-bdii-site

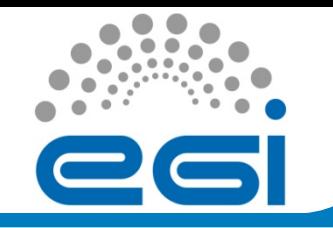

- Install host certificate in */etc/grid-security* directory
	- hostcert.pem containing the machine public key
	- hostkey.pem containing the machine private key
- *# chown root.root /etc/grid-security/hostcert.pem # chown root.root /etc/grid-security/hostkey.pem # chmod 600 /etc/grid-security/hostcert.pem # chmod 400 /etc/grid-security/hostkey.pem*

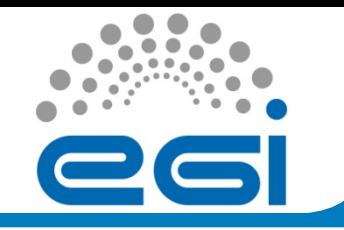

### Configuration via YAIM [1]

- YAIM configuration files:
	- site-info.def
	- groups.conf
	- users.conf
	- wn-list.conf
	- $-VO.d/*$
	- services/\*

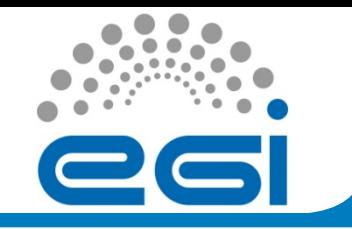

### Configuration via YAIM [2]

- site-info.def
	- Main configuration input source
	- Contains proper paths to all other configuration files
	- Information available at:
		- https://twiki.cern.ch/twiki/bin/view/LCG/Siteinfo configuration variables#site info def
- groups.conf

– Defines groups per VO

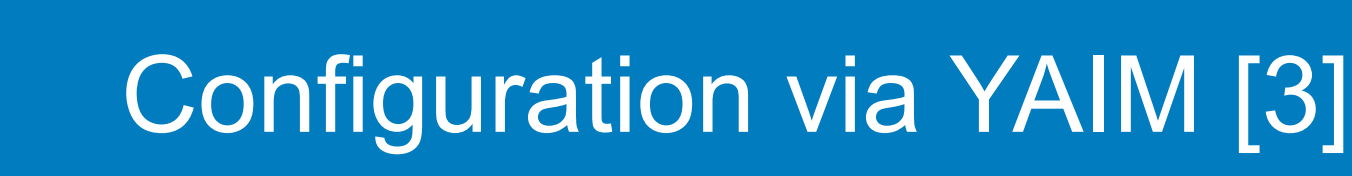

- users.conf
	- Defines UNIX pool users for each Virtual **Organization**
	- Useful script at http://www.aegis.rs/grid/generate-poolaccounts-AEGIS-v4
	- Example:

./generate-pool-accounts-AEGIS-v4 seegrid 20000 seegrid 2000 200 10 10 >> users.conf

# Configuration via YAIM [4]

- wn-list.conf
	- defines the list of WN hostnames (FQDN) in the site.
- vo.d
	- Directory containing a file per each supported VO
- CREAM CE YAIM variables:
	- https://twiki.cern.ch/twiki/bin/view/LCG/Siteinfo configuration variables#cream CE.
- Site BDII YAIM variables:
	- https://twiki.cern.ch/twiki/bin/view/LCG/Siteinfo configuration variables#BDII

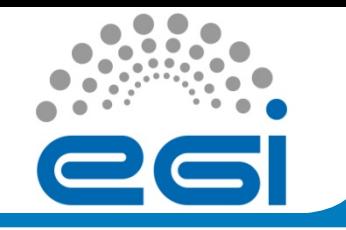

- YAIM invocation command for CREAM CE/ BDII\_site combination:
	- When CREAM is TORQUE server:
	- #/opt/glite/yaim/bin/yaim -c -s site-info.def -n BDII\_site -n creamCE -n TORQUE server -n TORQUE utils
	- When CREAM is not a TORQUE server:
	- #/opt/glite/yaim/bin/yaim -c -s ./site-info.def -n BDII\_site n creamCE -n TORQUE\_utils
- In case that YAIM returns an error anywhere in the procedure, check data in site-info.def and other input files and restart YAIM

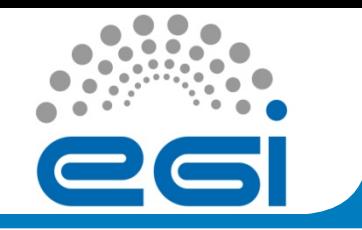

- The CREAM CE can be configured to use as authorization system:
	- the ARGUS authorization framework
	- the grid Java Authorization Framework (gJAF)
- If gJAF should be used as authorization system, YAIM variable USE ARGUS must be set in the following way:

– USE\_ARGUS=no

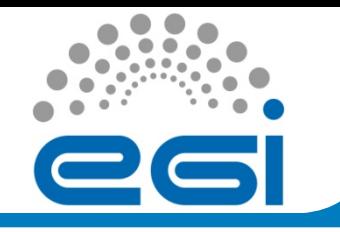

- The BLAH Blparser is the component of the CREAM CE responsible to notify CREAM about job status changes.
- For LSF and PBS/Torque it is possible to configure the BLAH blparser in two possible ways:
	- The new BLAH BLparser, which relies on the status/history batch system commands
	- The old BLAH BLparser, which parses the batch system log files
- To use the new BLAH blparser, it is just necessary to set: – BLPARSER\_WITH\_UPDATER\_NOTIFIER=true

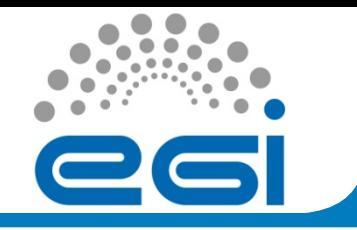

- Hostbased authentication among WNs needs to be established
- This is especially important if Grid site supports MPI
- Put all relevant FQDNs into /etc/ssh/shosts.equiv
- A standard procedure for hostbased SSH
- Identical procedure applies to all WNs

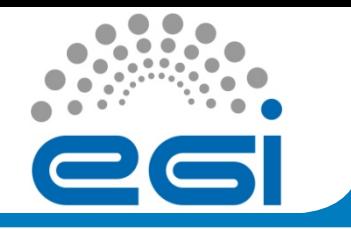

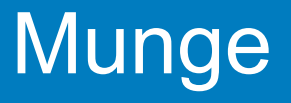

- Create the munge key /etc/munge/munge.key on the Torque server and distribute it to every host of the cluster: # /usr/sbin/create-munge-key
- Permissions should be adjusted and service started: # chown munge:munge /etc/munge/munge.key
	- # chkconfig munge on
	- # /etc/init.d/munge restart

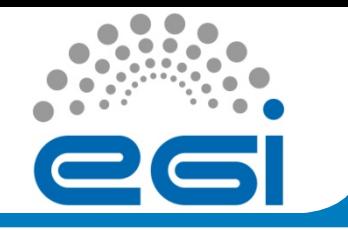

• Edit MAUI configuration(/var/spool/maui/maui.cfg): QOSCFG[qossam] MAXPROC=2 PRIORITY=100000 GROUPCFG[ops] QDEF=qossam PRIORITY=100000

SRCFG[samreservation] STARTTIME=00:00:00 ENDTIME=24:00:00 SRCFG[samreservation] PERIOD=INFINITY SRCFG[samreservation] TASKCOUNT=1 RESOURCES=PROCS:2 SRCFG[samreservation] GROUPLIST=ops SRCFG[samreservation] QOSLIST=qossam SRCFG[samreservation] HOSTLIST=wn01-demo.ipb.ac.rs

- If maui.cfg is modified, restart it:
	- # /etc/init.d/maui restart

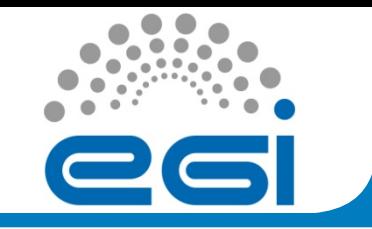

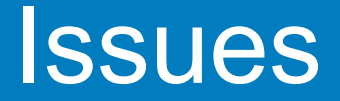

- List od common CREAM CE issues can be found at:
	- https://wiki.italiangrid.it/twiki/bin/view/CREAM/ **KnownIssues**
- Important issues:
	- https://wiki.italiangrid.it/twiki/bin/view/CREAM/ KnownIssues#Problem by submitting jobs via W
	- https://wiki.italiangrid.it/twiki/bin/view/CREAM/ KnownIssues#Error\_parsing\_GLUE2PolicyRule

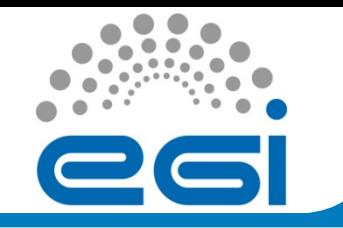

### Information system query

#### •Query resource

 # ldapsearch -x -H ldap://<resource\_host>:2170 -b mds-vo-name=resource,o=grid

### •Query site-level BDII

# Idapsearch -x -H Idap://<site\_bdii\_host>:2170 -b mds-vo-name=<SITE\_NAME>,o=grid

### •Query top-level BDII

# ldapsearch -x -H ldap://<top\_bdii\_host>:2170

-b mds-vo-name=local,o=grid

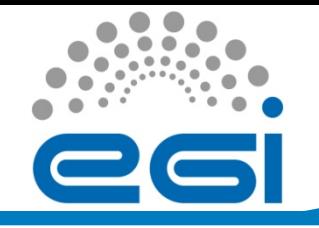

### Testing configured system [1]

- Verify local batching system
	- \$qmgr -c "print server"
- Tune batch queues
	- Example: http://www.aegis.rs/grid/tune-queues
- Try to submit a simple job with qsub as a pool account user on the CREAM CE
- Delegate a proxy:

# glite-ce-delegate-proxy -e cream.ipb.ac.rs myid

• Try a gsiftp towards that CREAM CE:

# globus-url-copy gsiftp://<hostname-of-cream-ce>/etc/fstab -

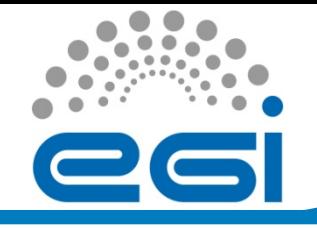

# Testing configured system [2]

• Submit a simple job:

```
# glite-ce-job-submit -D myid –r cream.ipb.ac.rs:8443/cream-pbs-
creamcert1 test.jdl
```
#### where the jdl contains:

```
\overline{[}Executable = "script.sh"; 
StdOutput = "stdout.txt"; 
StdError = "stderror.txt";
```

```
InputSandbox = {``script.sh"};
```

```
OutputSandbox = {"stdout.txt","stderror.txt"};
```

```
OutputSandboxBaseDestUri = "gsiftp://localhost";
```
 $\mathbf{l}$ 

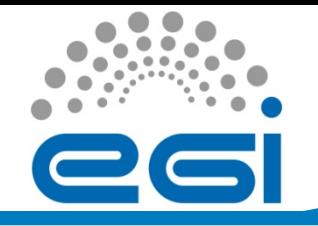

# Testing configured system [3]

- \$ cat script.sh /bin/hostname /bin/date /bin/pwd
- Check job status
- ]\$ glite-ce-job-status https://cream.ipb.ac.rs:8443/CREAM417022425
- JobID=[https://cream.ipb.ac.rs:8443/CREAM417022425]

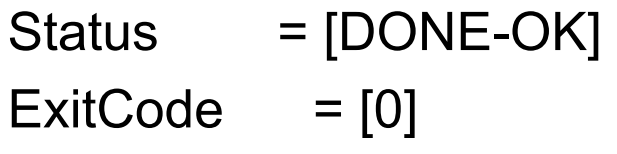

Retrieve job output

\$ glite-ce-job-output https://cream.ipb.ac.rs:8443/CREAM417022425

2012-11-23 00:01:05,135 INFO - For JobID [https://cream.ipb.ac.rs:8443/CREAM417022425] output will be stored in the dir [./cream.ipb.ac.rs 8443 CREAM417022425

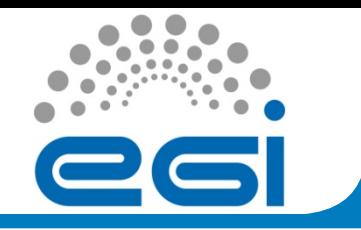

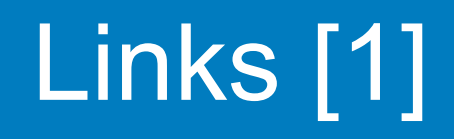

- System Administrator Guide for CREAM for EMI-2 release:
	- https://wiki.italiangrid.it/twiki/bin/view/CREAM/ SystemAdministratorGuideForEMI2
- General UMD-2 instructions:
	- http://repository.egi.eu/category/umd\_releases/distribution/umd-2/
- Generic Installation & Configuration for EMI 2:
	- https://twiki.cern.ch/twiki/bin/view/EMI/ GenericInstallationConfigurationEMI2
- EMI 2 CREAM page:
	- http://www.eu-emi.eu/emi-2-matterhorn-products/-/ asset\_publisher/B4Rk/content/cream-2

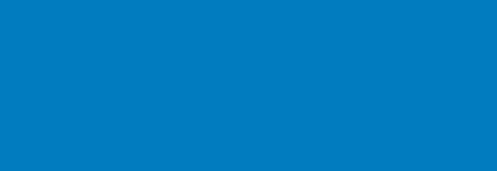

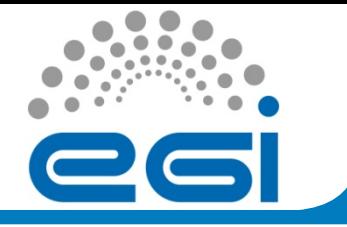

- CREAM CE Web site:
	- https://wiki.italiangrid.it/CREAM
- EMI 2 site BDII installation and configuration:
	- https://indico.egi.eu/indico/materialDisplay.py? contribId=319&sessionId=64&materialId=slides&confId=1019
- Configuring EMI services through YAIM:
	- https://indico.egi.eu/indico/materialDisplay.py? contribId=318&sessionId=64&materialId=slides&confId=1019
- CREAM installation, configuration and troubleshooting:
	- https://indico.egi.eu/indico/materialDisplay.py? contribId=317&sessionId=64&materialId=slides&confId=1019
- YAIM guide
	- https://twiki.cern.ch/twiki/bin/view/LCG/YaimGuide400

Links [2]